## **COMFAST**

# 快速安装指南

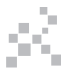

驱动安装 版本 V1.0

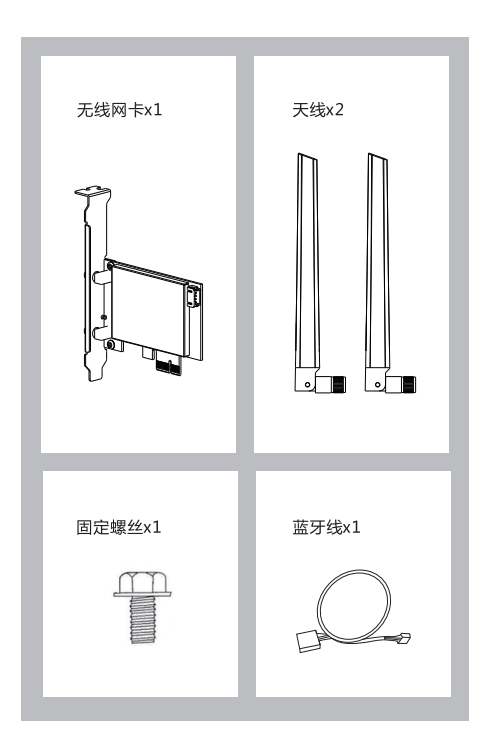

## 1 硬件安装

1.1 将网卡插入PCI-Ex1插槽 (同时也兼容PCI-Ex4、PCI-Ex8、 PCI-Ex16插槽),用螺丝固定挡板。

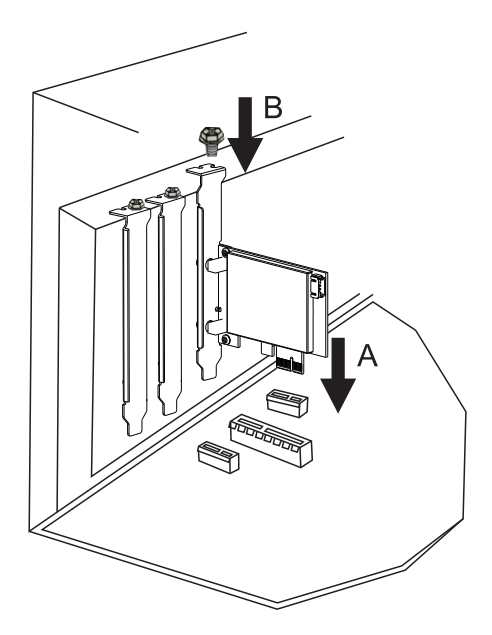

1.2 将蓝牙线分别插在无线网卡与主板接口上。

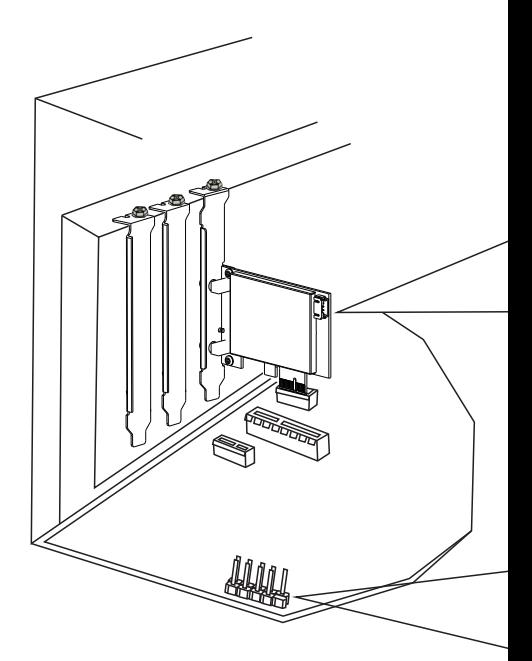

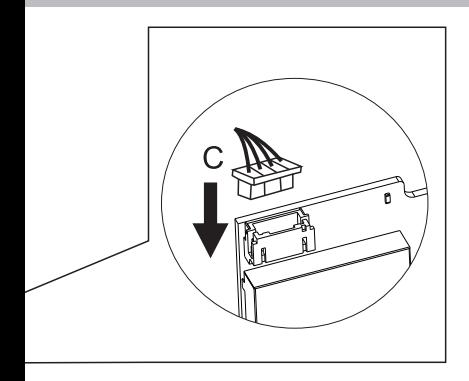

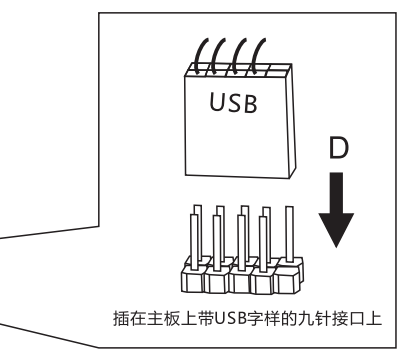

#### 1.3 天线安装。

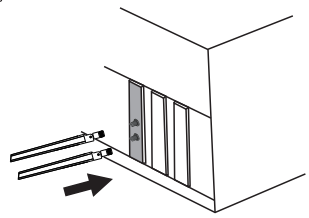

## 2 网卡WiFi驱动安装

2.1 请到COMFAST官网下载驱动,此安装方法以win11 64位系统 为例, 打开对应的驱动文件夹, 双击 "WiFi Driver64 Win11.exe" 运行安装程序,即可完成安装。(备注:如果安装文件是压缩包需 要解压才能安装)。

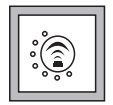

#### 备注: 支持的操作系统 Win10/win11 64位

### 驱动下载:

输入"http://www.comfast.cn/ ",点击导航栏"下载帮助",然后在 搜索栏搜索产品型号,"点击下载"。

## 3 蓝牙驱动安装

3.1 请到COMFAST官网下载驱动, 此安装方法以win11 64位系统 为例, 打开对应的驱动文件夹, 双击 "BT 64 Win11.exe"运行安 装程序,点击下一步即可完成安装。(备注:如果安装文件是压缩 包需解压才能安装)。

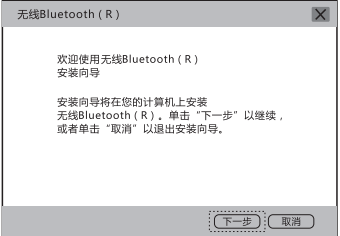

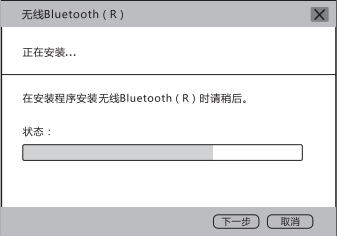

## 维修条例

**尊敬的客户, 您好!** 

感谢您购买了COMFAST产品,为保障您的售后服 各权益, 清仔细阅读以下维修条例。

### 以下情况不属于免费维修范围。我公司可提供有偿 服务, 敬请注意,

- 未按使用说明书安装、使用、维护、保管导致产品 故障或损坏:
- 超出保换、保修期限・擅自涂改、撕毁产品条形码
- 未经许可,擅自改动本身固有的设置文件或擅自拆机:
- 意外因素或人为导致产品损坏,如输入不合话的电压。 高温、讲水、机械破坏、摔坏、产品严重氧化或生 锈等等:
- 客户发回返修中由于运输、装卸所导致的损坏:因不 可抗力如地震、火灾、雷击等导致的产品故障或损坏: 其他非产品本身设计,技术、制造、质量等问题而导 致的故障或损坏。

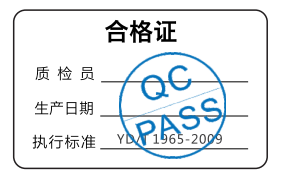

## 版权信息

### 吉明

#### 深圳市四海众联网络科技有限公司 版权所有,保留所有权利

未经公司的明确书面许可,任何单位或个人不得擅自仿制, 复制,抄录或转译本书部分或全部内容。不得以任何形式 或任何方式(电子、机械、影印、录制或其它可能的方式) 进行商品传播或用于任何商业、赢利目的。

COMFAST为深圳市四海众联网络科技有限公司注册商 标。本文档提及的其它所有商标或注册商标,由各自的所 有人拥有。

本手册所提到的产品规格和资讯仅供参考,如有内容更新。 恕不另行通知。除非有特殊约定,本手册仅作为使用指导, 本手册中所有陈述,信息等均不构成任何形式的担保。

制造商・深圳市四海众联网络科技有限公司 地址:深圳市龙华新区腾龙路淘金地大厦B座607-610室 服务执线: 0755 83790059/83790659 kxltl⊦ www.comfast.cn / www.szcomfast.com